Make your builds more manageable, maintainable, and understandable

> Douglas Bullard Nike, Inc. 2/19/2008

### Topics covered in this presentation

- Patterns
- Antipatterns
- Techniques
- Putting it all together: Designing master/project build scripts

"I suffered for this, now it's your turn"

George Harrison, *"I, Me, Mine"*

### Common problems with Ant build scripts:

- Many scripts are complicated, hard to understand
	- Old scripts are never upgraded
	- Workarounds for limitations in older versions of Ant made obsolete by new Ant tasks
- Little or no reuse within or across projects
	- Every script is different, every script is new
	- Differences between scripts can be confusing to developers
- Difficult to debug
- Impossible to tell what versions of libraries used
- Difficult to upgrade to new versions of Ant

### Goals of writing better Ant scripts:

- Standardize build scripts
- Maximize reuse of code within the project
- Maximize reuse of code across projects
- Improve readability
- Improve productivity
- Limit number of visible targets to minimize confusion
- Allow easier upgrading to new versions of Ant

Patterns

Pattern: Reuse code with <macrodef>

- One of the most powerful ways of reusing Ant code is the proper use of <macrodef>
- Macrodefs allow you to define a "private method" with "parameters", called attributes
	- Repeated invocations can use different values for the attributes without conflict

#### Pattern: Reuse code with <macrodef>

- Macrodefs are better than  $\leq$  ant $\geq$  and  $\leq$  antcall $\geq$ 
	- Most uses of <antcall> can be replaced by macrodefs
	- Macrodefs aren't targets
		- Putting code into macrodefs limits visibility
		- Once you define a property, it's defined forever. This limits the ability to use the same target more than once with different property settings
			- <antcall> and <ant> tasks cab get around this, but care must be taken
			- **Santcall> and Sant> tasks are** *slow!*
			- <antcall> runs all targets again!
- Macrodefs allow easier code flow than trying to specify "depends"

Example of code reuse with <macrodef>

This is a simple example of repeating blocks of code with minor differences in structure.

**<target name="compile"> <javac srcdir="\${source.java.dir}" classpathref="classpath.main.compile" destdir="\${compile.dir}" debug="\${compile.debug}" debugLevel="\${compile.debugLevel}" deprecation="\${compile.deprecation}" includeAntRuntime="false" optimize="\${compile.optimize}"> </javac> <javac srcdir="\${unit.test.source.dir}" classpathref="classpath.test.compile" destdir="\${compile.dir}" debug="\${compile.debug}" debugLevel="\${compile.debugLevel}" deprecation="\${compile.deprecation}" includeAntRuntime="true" optimize="\${compile.optimize}"> </javac> <javac srcdir="\${int.test.source.dir}" classpathref="classpath.test.compile" destdir="\${compile.dir}" debug="\${compile.debug}" debugLevel="\${compile.debugLevel}" deprecation="\${compile.deprecation}" includeAntRuntime="true" optimize="\${compile.optimize}"> </javac> </target>**

#### Example of code reuse with <macrodef>

Notice that the same method is used several times with different arguments. This makes the main body of code easier to read, and avoids calling a target with <ant> or <antcall>, getting around "properties are forever" issue.

Note that the "includeant" attribute has as default of false - you don't have to include it as an argument.

#### **<target name="compile">**

srcdir= "\${source.java.dir}" classpath="classpath.main.compile"/> **<compilecode srcdir= "\${unit.test.source.dir}" includeant="true" classpath="classpath.test.compile"/> <compilecode srcdir= "\${int.test.source.dir}" includeant="true" classpath="classpath.test.compile"/> </target>**

```
<macrodef name="compilecode">
    <attribute name="srcdir"/>
    <attribute name="includeant" default="false"/>
    <attribute name="classpath"/>
    <sequential>
       <javac srcdir="@{srcdir}"
          classpathref="@{classpath}"
          destdir="${compile.dir}"
          debug="${compile.debug}"
          debugLevel="${compile.debugLevel}"
          deprecation="${compile.deprecation}"
          includeAntRuntime="@{includeant}"
          optimize="${compile.optimize}">
       </javac>
    </sequential>
</macrodef>
```
#### Elements let you insert whole chunks of XML

Macrodef definition:

 **<macrodef name="doTests">**

#### Macrodef usage:

```
 <attribute name="fork" default="no"/>
                                               <element name="whatToTest" optional="no"/>
                                               <sequential>
                                                   <junit
                                                            printsummary="on"
                                                            haltonfailure="false"
                                                            fork="@{fork}"
                                                            showoutput="true"
                                      failureproperty="test.failed"
                                                            errorproperty="test.failed">
                                                        <sysproperty key="app.root.dir" value="${app.root.dir}"/>
                                                        <sysproperty key="fromant" value="yep"/>
                                                        <classpath refid="runtest.classpath"/>
                                                        <formatter type="xml"/>
                                                        <formatter type="brief" usefile="false"/>
                                                        <jvmarg value="-Demma.coverage.out.file=${coverage.dir}/metadata/coverage.emma"/>
                                                        <jvmarg value="-Demma.coverage.out.merge=true"/>
                                                                est/>
                                                   </junit>
                                               </sequential>
                                          </macrodef>
<doTests fork="no">
  <whatToTest>
             <batchtest fork="yes"
     haltonerror="false"
              haltonfailure="false"
     todir="{junit.report.dir}">
            set dir="@{filesetD:
          <include name="@{includeName}"/>
      </fileset>
    </batchtest>
 </whatToTest>
</doTests>
```
#### Elements let you insert whole chunks of XML

Macrodef definition:

#### Macrodef usage:

```
 <attribute name="fork" default="no"/>
                                                   <element name="whatToTest" optional="no"/>
                                                   <sequential>
                                                       <junit
                                                               printsummary="on"
                                                               haltonfailure="false"
                                                               fork="@{fork}"
                                                               showoutput="true"
                                                               failureproperty="test.failed"
                                                               errorproperty="test.failed">
                                                           <sysproperty key="app.root.dir" value="${app.root.dir}"/>
                                                           <sysproperty key="fromant" value="yep"/>
                                                           <classpath refid="runtest.classpath"/>
                                                           <formatter type="xml"/>
                                                           <formatter type="brief" usefile="false"/>
                                                           <jvmarg value="-Demma.coverage.out.file=${coverage.dir}/metadata/coverage.emma"/>
                                                           <jvmarg value="-Demma.coverage.out.merge=true"/>
<doTests fork="no">
 <whatToTest>
     <test fork="yes" 
 haltonerror="false"
 haltonfailure="false" 
                name="@{className}" 
           todir="${junit.report.dir}"/>
 </whatToTest>
</doTests
```
#### $\mathsf{est}/\mathsf{S}$

```
 </junit>
 </sequential>
```
 **<macrodef name="doTests">**

 **</macrodef>**

#### Pattern: Chaining and discovery with <subant>

- Allows addition of new project module build files without changing master build script
	- Two variants of <subant>
		- Execute the same build file but use different base directories for each invocation use "genericantfile" attribute
		- Execute a specified list of build scripts, executing same target in each build script (takes a fileset or filelist - note that order can't be specified in fileset, so use filelist if order matters)

#### Pattern: Chaining and discovery with <subant>

• Same build file but use different base directories

```
Invoking the "buildmodules" target 
calls the "deploy" target in the 
"masterbuld.xml" script using a
different basedir each time. It will 
use as the basedir any directory 
that begins with "April 08" that is
a subdirectory of "projects"
```

```
<project name="Master" default="buildModules">
     <target name="buildModules">
                      <subant target="deploy" genericantfile="./masterbuild.xml">
            <dirset dir="../projects" includes="April_08*"/>
        </subant>
     </target>
</project>
```
Pattern: Chaining and discovery with <subant>

• Same target, multiple build files from a fileset:

```
Invoking the "buildmodules" target 
calls the "deploy" target in any
build script found in any 
subdirectory of "projects/April_08"
```
**<project name="Master" default="buildModules"> <target name="buildModules"> bant target="deploy" <fileset dir="../projects/April\_08" includes="\*\*/build.xml"/> </subant>**

 **</target>**

#### Pattern: Ant script inheritance with "Master" build scripts

- Importing and overriding of master scripts can be done, mimicking object inheritance and overriding of behavior
- <import> can be used to import another Ant script into the current script
- Common code can be placed into the master build script
	- Project build scripts only contain unique code for that project
	- When a script is imported into another script, the importing script can override targets from the imported script

### Pattern: Ant script inheritance with "Master" build scripts

- Abstract Targets
	- Targets can be referenced in the "master" script which aren't defined there
	- Must be defined in the importing script, or else Ant will fail when run
- No-op Targets
	- Empty targets defined in the "master" script which do nothing
	- May be overridden in the importing script for more functionality

#### Example "build-master.xml"

Note that this does not define targets clean or ivy, they must be defined by the importing file.

The target deploy is a noop target – no work will be done unless they is overridden.

init-properties defines two properties

```
<project name="master" default="deploy" >
    <target name="init" depends="clean, init-properties"/>
```

```
 <target name="init-properties">
```

```
 <property name="source.dir" value="./src"/>
    <property name="build.dir" value="./build"/>
 </target>
```

```
 <target name="compile" depends="init,ivy">
     <javac srcdir="${source.dir}" destdir="${build.dir}/classes">
        <classpath refid="build.classpath"/>
     </javac>
 </target>
```

```
 <target name="jar" depends="compile">
     <jar destfile="${build.dir}/lib/${jar.name}"
          basedir="${build.dir}/classes"/>
```

```
 </target>
```

```
 <target name="deploy"/>
</project>
```
#### Example of importing file

The master file is imported using the <import> task.

This file only needs to define the abstract targets clean, and ivy, specified in the master build file, plus any custom targets.

The init-properties and deploy targets in the master file are overriden in this example

```
<project name="Some Project" default="deploy">
      <import file="build-master.xml"/>
      <target name="init-properties">
          <property file="build.properties"/>
```

```
 </target>
```

```
 <target name="clean">
```

```
 <delete includeemptydirs="true" failonerror="true" quiet="true">
       <fileset dir="${target.dir}/classes"/>
       <fileset dir="${target.dir}/dependencies"/>
       <fileset dir="${target.dir}/dist"/>
       <fileset dir="${target.dir}/stage"/>
    </delete>
 </target>
 <target name="ivy" unless="no-ivy">
    <ivy-resolve file="${ivy.dep.file}" transitive="true"/>
    <ivy-retrieve sync="true"/>
 </target>
 <target name="deploy" depends="jar">
```

```
 </target>
</project>
```
Pattern: Using <fail>

- "Build Failed" isn't very informative
- Missing expected properties don't fail build
- Provide more useful information by using <fail>

**<fail unless "thisdoesnotexist" message="Missing property thisdoesnotexist"/>**

Pattern: Managing library dependencies

- Build scripts don't always tell what version you're using
- Jars don't always have versioned names or manifests with the version in them
- This leads to library dependency hell when setting up projects
- Do you really have all the jars (or the right versions) needed for Hibernate? Or Spring?
- Version conflicts can cause unpredictable behavior

#### Pattern: Managing library dependencies

• Solution: Which is more informative? Something like this...

```
 <fileset dir="${global.lib.dir}">
```

```
 <include name="commons-beanutils.jar"/>
       <include name="commons-collections.jar"/>
       <include name="commons-digester.jar"/>
       <include name="commons-logging.jar"/>
       <include name="commons-validator.jar"/>
       <include name="commons-resources.jar"/>
       <include name="jakarta-oro.jar"/>
       <include name="struts.jar"/>
       <include name="struts-el.jar"/>
       <include name="commons-lang.jar"/>
       <include name="jstl.jar"/>
       <include name="standard.jar"/>
       <include name="commons-pool.jar"/>
       <include name="displaytag.jar"/>
 </fileset>
```
#### Pattern: Managing library dependencies

• Solution: Which is more informative? Or this...

**<dependencies>**

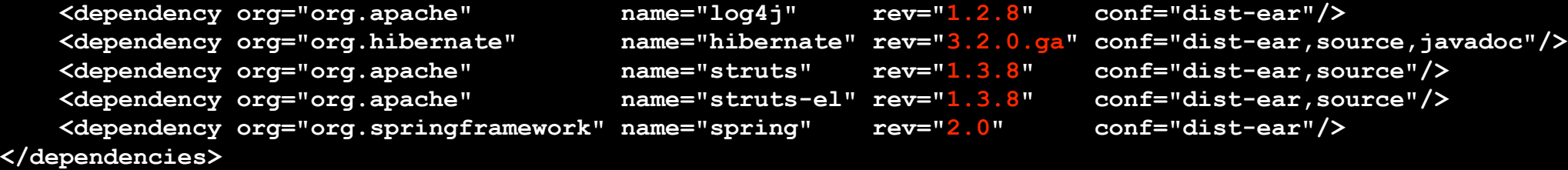

### Pattern: Managing library dependencies

- Solution: Use a dependency manager
	- Ivy  $+$  Ant  $\sim$  = Maven dependency management
	- Ivy is an Apache project
	- Jars are downloaded, cached in local repository, and your specified project library location
	- Ivy can store libraries with generic names, no versions don't need to change scripts or IDE projects when upgrading
	- Ivy can use the ibiblio and Maven2 repositories, the Ivy repository, or your own (corporate shared libraries, anyone?)
		- This gives the architect control over what library versions are available for use in projects
		- Multiple versions of libraries can be used in different projects without confusion
	- Easy distribution of libraries allows for easy packaging

### Pattern: Managing library dependencies

- Ivy supports transitive dependencies
	- Ivy not only brings in your project dependencies, but any dependencies they might have as well, and the dependencies of the dependencies of the dependencies, etc
	- When you create your own shared libraries, you write an XML dependency file for the libraries, declaring its own dependencies, then whenever you use this libraries you simply declare a dependency on it.
	- Ivy produces browser-viewable dependency reports when run, and has an .XSL template for viewing Ivy config files in browser

Pattern: Managing library dependencies

• More information on lvy at<http://ant.apache.org/ivy/index.html>

### Pattern: Proper location of external Ant libraries

- Tasks not native to Ant need their jars imported into Ant
	- Most people place these in the Ant/lib dir
	- Most people are wrong
- Solution: Put these into an external directory, and explicitly declaring the classpath for the task in the taskdef
- This will make upgrading to the next version of Ant much easier
	- Example:

```
<taskdef name="commit" classname="net.nike.build.ant.task.svn.SvnCommitTask">
 <classpath>
        <fileset dir="${build.lib.dir}">
 <include name="nikesvn.jar"/>
 <include name="javasvn.jar"/>
                          <include name="commons-collections.jar"/>
 </fileset>
 </classpath>
</taskdef>
```
Antipatterns

#### Antipattern: Too many targets

- Do all those targets really need to be visible?
	- Solution: reduce "public" visibility
		- Use macrodefs, where it's possible to make things "private"
		- Prefacing target names with a hyphen makes them impossible to execute from the command line (i.e., "-compile-jaxb")
		- Fill out description attribute for all "public" targets
		- Include a "info" or "usage" target, with a complete list of the public targets and their documentation
			- Make "info" your default target
			- Workaround to prevent duplicate description code:

```
 <target name="info" description="Shows all usable commands">
 <exec executable="cmd">
              <arg value="/c"/>
                 value="buid" <arg value="-p"/>
 </exec>
    </target>
```
### Antipattern: "Spaghetti code"

- Overuse of <ant> or <antcall> makes build scripts difficult to understand
- Developers will accept stuff like this in their Ant scripts they would never accept in Java code
	- Build scripts are almost never code reviewed
- Property settings can make it difficult to determine what's really going to happen
	- The order in which targets are called may set properties differently, resulting in the same  $\leq$ ant> invocation doing different things
- Solution: code reviews, use macrodefs, simplify build scripts

### Antipattern: Duplicate code

- Many targets have very similar code
	- Solution: <macrodef> allows reuse of code with differences
- Many projects have identical code
	- Solution: use "master" build scripts for all projects, override and extend with project-specific build scripts as needed

### Antipattern: "Mystery" code

- Undocumented Ant scripts are as bad as undocumented Java code
- Solution: document it!
	- Build scripts need to be included in code reviews
	- All targets should have documentation
	- "Public" targets should have descriptions

### Antipattern: "Winnebago" script

- Examination of Ant scripts often reveal very large scripts are doing many different things
- Example a single script built/deployed a J2EE application, built/ deployed batch loaders, built and jarred an applet, and created/ configured a WebLogic domain
- Solution: Break really large scripts up into smaller scripts
	- Some of these tasks were separated into a separate script each was smaller and more understandable than the original
	- By doing this, the WebLogic domain creation script can now be reused
- Solution: use "master" build scripts for all projects, override and extend with project-specific build scripts as needed

### Technique: Treat build scripts like first-class components

- Design your build scripts
- KISS
- Code review your build scripts
- Keep build scripts up to date with new Ant features when they simplify your code

### Technique: Write your own Ant tasks

- Ant tasks are easy to write
- Custom tasks can do things Ant can't
- Custom tasks can make your build scripts more understandable
- Complex behavior is neatly tucked into a single task
	- <list-files> is an example of a custom Nike task
- A custom task should provide good documentation

### Technique: Use the Ant-Contrib Tasks

- Sourceforge project to create useful Ant tasks
- <for> and <foreach> iterate over a list, or list of paths, and calls a target for each token
	- Optional ability to run executions in parallel
	- Number of max threads can be limited
	- <for> has an optional "keepgoing" attribute. If set to true, all iterations will execute, even if one fails

### Technique: Use the Ant-Contrib Tasks

- <trycatch> gives control of possible failures
- <throw> lets you rethrow a caught exception
- $\bullet$   $\leq$  if allows if/then/else/elseif format of flow
- <switch> allows execution based on the switched value
- AntPerformanceListener gives task durations in printout
	- ant -listener net.sf.antcontrib.perf.AntPerformanceListener target
- <stopwatch> allows timing of blocks of code

Technique: Use the Ant-Contrib Tasks

• Ant-Contrib site: [http://ant-contrib.sourceforge.net/](http://ant-contrib.sourceforge.net/tasks/tasks/index.html) [tasks/tasks/index.html](http://ant-contrib.sourceforge.net/tasks/tasks/index.html)

### Technique: Build file visualization tools

- YWorks Ant Explorer [http://www.yworks.com/en/products\\_antexplorer\\_about.htm](http://www.yworks.com/en/products_antexplorer_about.htm)
	- [•](http://www.yworks.com/en/products_antexplorer_about.htm) Good for viewing single scripts
	- **•** Interactive
	- Shows property trees
	- Plugin for Eclipse, IDEA (but no IDEA 7), standalone
	- Doesn't work with multiple scripts, macrodefs, antcalls, taskdefs
- AntScriptVisualizer <http://www.nurflugel.com/webstart/AntScriptVisualizer/>
	- [•](http://www.nurflugel.com/webstart/AntScriptVisualizer/) Good for viewing single or multiple scripts
		- Shows taskdefs, macrodefs, ant and antcalls
		- PDF, PNG, or SVG output

Putting it all together: Designing master/project build scripts

### Design goals of master/app build scripts

- Put common code into a single location
- Unify the way applications are built across projects
- Simplify the application build scripts
	- Minimize the number of visible targets
	- New applications should only have to write a simple build script
		- Import the master build script
		- Create a build.properties file with the expected properties required by the master build file
		- Goal of 10 lines or less for a vanilla project
- Bridge the differences between WebLogic and ATG J2EE projects

#### Abstract target in a master script

#### master-build.xml

**<?xml version="1.0"?> <project name="master" >**

 **<target name="compile" depends="init"> <echo >Master Compile</echo> </target>**

**</project>**

#### build.xml

**<?xml version="1.0"?> <project name="cr" basedir=".." > <import file="master-build.xml"/>**

 **<target name="deploy" depends="compile"/>**

**<target name="init">**

**</target>**

**</project>**

#### **Output**

**ant deploy Buildfile: build.xml**

**compile: [echo] Master Compile**

**deploy:**

**BUILD SUCCESSFUL**

Simple inheritance of a target from a master script

#### master-build.xml

**<?xml version="1.0"?> <project name="master" >**

 **<target name="compile"> <echo >Master Compile</echo> </target>**

**</project>**

#### build.xml

**<?xml version="1.0"?> <project name="cr" basedir=".." > <import file="master-build.xml"/>**

 **<target name="deploy" depends="compile"/>**

**</project>**

#### **Output**

**ant deploy Buildfile: build.xml**

**compile: [echo] Master Compile**

**deploy:**

**BUILD SUCCESSFUL**

#### Overriding a target from a master script

#### master-build.xml

**<?xml version="1.0"?> <project name="master" >**

 **<target name="compile"> <echo >Master Compile</echo> </target>**

**</project>**

#### build.xml

**<?xml version="1.0"?> <project name="cr" basedir=".."> <import file="master-build.xml"/>**

 **<target name="deploy" depends="compile"/>**

 **<target name="compile"> <echo>Child compile</echo> </target>**

**Output** 

**</project>**

**ant deploy Buildfile: build.xml**

**compile: [echo] Child compile**

**deploy:**

**BUILD SUCCESSFUL**

#### Extending a target from a master script

#### master-build.xml

**<?xml version="1.0"?> <project name="master" > <target name="compile" depends="init"> npile/> </target>**

 **<macrodef name="super-compile">** *<u>Eantial></u>* **er.compile</echo> </sequential> </macrodef>**

**</project>**

**Output** 

**ant deploy Buildfile: build.xml**

> **compile: ho] before master compile [echo] Master super.compile [echo] after master compile**

**run:**

#### **BUILD SUCCESSFUL**

Note: the child target has to honor it's parent's dependencies (init) for behavior to be as expected

#### build.xml

**<?xml version="1.0"?> <project name="cr" basedir=".."> <import file="master-build.xml"/>**

 **<target name="deploy" depends="compile"/>**

 **<target name="compile" depends="init"> <echo>before master compile</echo> <super-compile/> <echo>after master compile</echo> </target>**

Validating required properties in the app script

#### build.xml

**<?xml version="1.0"?> <project name="cr" basedir=".."> <import file="master-build.xml"/>**

 **<property name="project.name" value="ClaimsAndReturns"/> <property name="release.number" value="5.0"/>**

 **<target name="deploy" depends="compile"/>**

#### Validating required properties in the app scriptmaster-build.xml

**<?xml version="1.0"?> <project name="master">**

```
 <macrodef name="validate-property">
   <attribute name="propertyName"/>
     <sequential>
       <fail message="@{propertyName} is a required property" 
             unless="@{propertyName}"/>
       <echo>Validated existence of property @{propertyName}</echo>
     </sequential>
 </macrodef>
```

```
 <macrodef name="validate-properties">
 <sequential>
 <validate-property propertyName="project.name"/>
 <validate-property propertyName="release.number"/>
 <validate-property propertyName="required.property"/>
       </sequential>
 </macrodef>
```

```
 <target name="init">
     <validate-properties/>
 </target>
 <target name="compile" depends="init">
    <super-compile/>
 </target>
```
Validating required properties in the app script

#### **Output**

**ant deploy Buildfile: build.xml**

**init:**

 **[echo] Validated existence of property project.name [echo] Validated existence of property release.number**

**BUILD FAILED build/master-build.xml:66: The following error occurred while executing this line: build/master-build.xml:60: The following error occurred while executing this line:** build/master-build.xml:47: required.property is a required prop

Designing the build script hierarchy

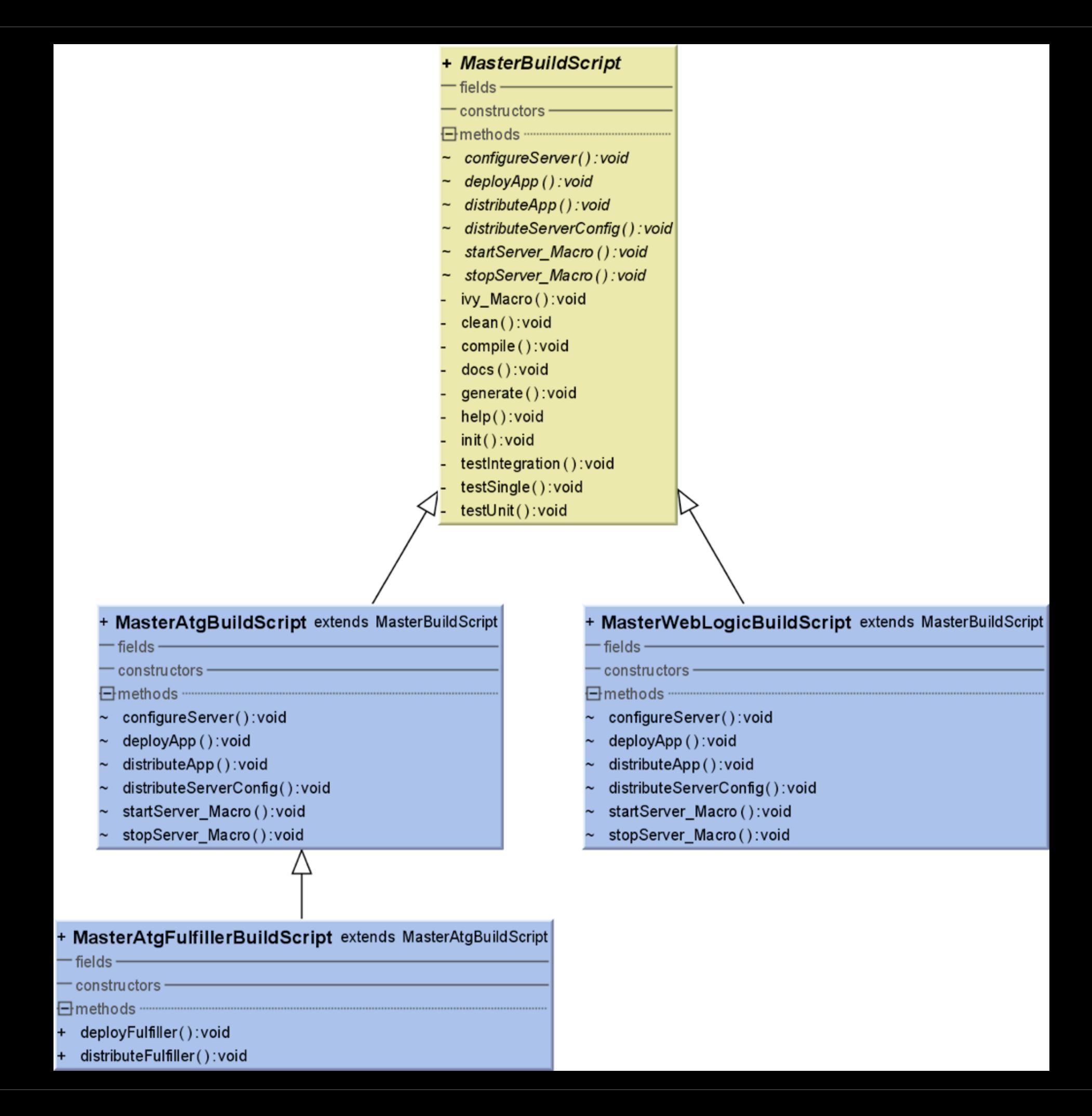

#### Issues encountered

- Property file resolution
	- Desirable for each build script to have it's own properties file
	- Ant can't do property resolution across <property> calls
	- Solution
		- Each script (master-build.xml, weblogic-master-build.xml, and the project build.xml) have their own properties file, named appropriately
		- The script we use to run Ant (sets JDK, etc). concatenates all properties files into one build.properties, which is read by all

#### Issues encountered

- Project directory structure
	- Currently, many projects have different directory strutures and naming conventions
		- Example: src vs. source
	- Solutions: either
		- Enforce a common directory structure and naming convention
		- Allow users to map unconventional structures via build.properties
	- Standard directory structures and naming conventions were chosen

#### Issues encountered

- Master build files location
	- Subversion tag was chosen
		- Projects could use with an externals
		- Allows versioned control of scripts
		- Tags can be made read-only (and should!)

### Summary: Advantages of Master/App Build Scripts

- Increased productivity
- All application build scripts look the same
- New build scripts are trivial to create
- Potential for errors and bugs is greatly reduced
- More centralized control over build scripts and configuration

Examples of master and product build files